# **Uputstvo za podešavanje TP-LINK TD-8840/8811 ADSL2+ rutera**

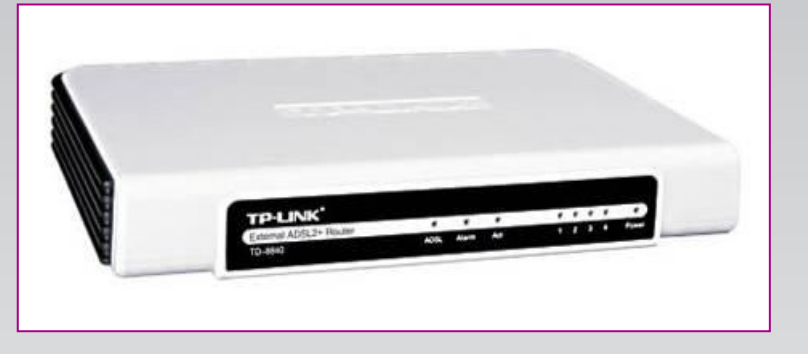

**Sadržaj Vašeg pakovanja:**

- Jedan TD-8840/8811 ruter
- Jedan DC strujni adapter
- Jedan mrežni kabl
- Jedan telefonski kabl
- Jedan ADSL spliter

**Napomena:** 

Molimo Vas proverite da li Vaše pakovanje sadrži sve gore navedene stavke.

#### **KORAK 1:** FIZIČKO POVEZIVANJE ADSL RUTERA

ADSL spliter povežite direktno na telefonsku liniju kablom koji ide u port "Line" na spliteru. Iz porta "Phone" izvedite telefonski kabl na koji ćete povezati Vaš telefonski aparat. Iz porta "ADSL" ("Modem") izvedite telefonski kabl koji ćete povezati sa Vašim ADSL uređajem. Ethernet (mrežni) kabl povezati iz "Ethernet" porta u ADSL uređaju u "Ethernet" port na Vašem računaru. Svi telefonski aparati moraju da budu povezani preko splitera. Ukoliko nisu povezani preko splitera, svaki telefonski aparat mora imati postavljen mikrofilter.

#### **ADSL ruter se priključuje na telefonsku liniju na način prikazan na slici:**

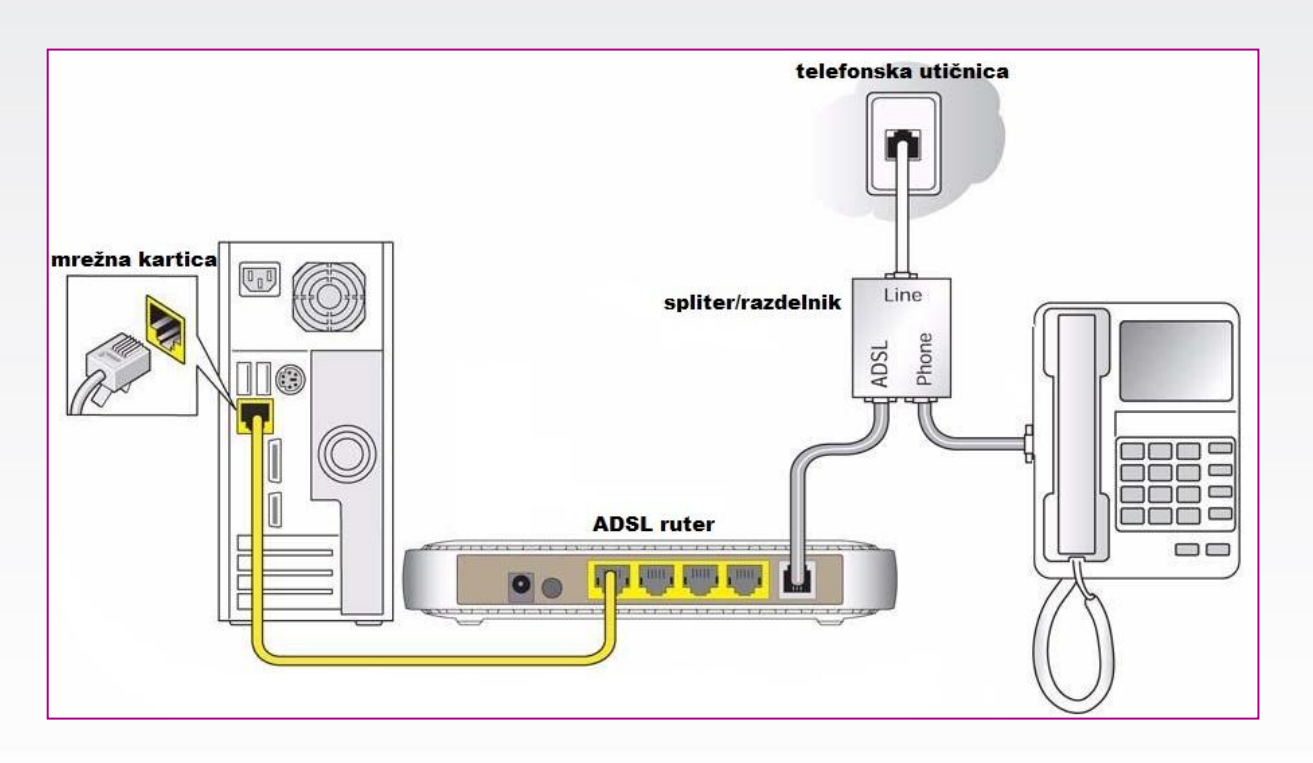

### **Uputstvo za podešavanje TP-LINK TD-8840/8811 ADSL2+ rutera**

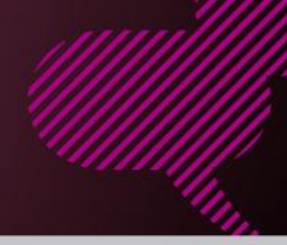

#### **KORAK 2:**

 $\sim 10$ 

Use Static IP Address

 $\boxed{\boxtimes}$  Enable PPP Debug Mode

**Back | Next |** 

KONFIGURISANJE RUTERA

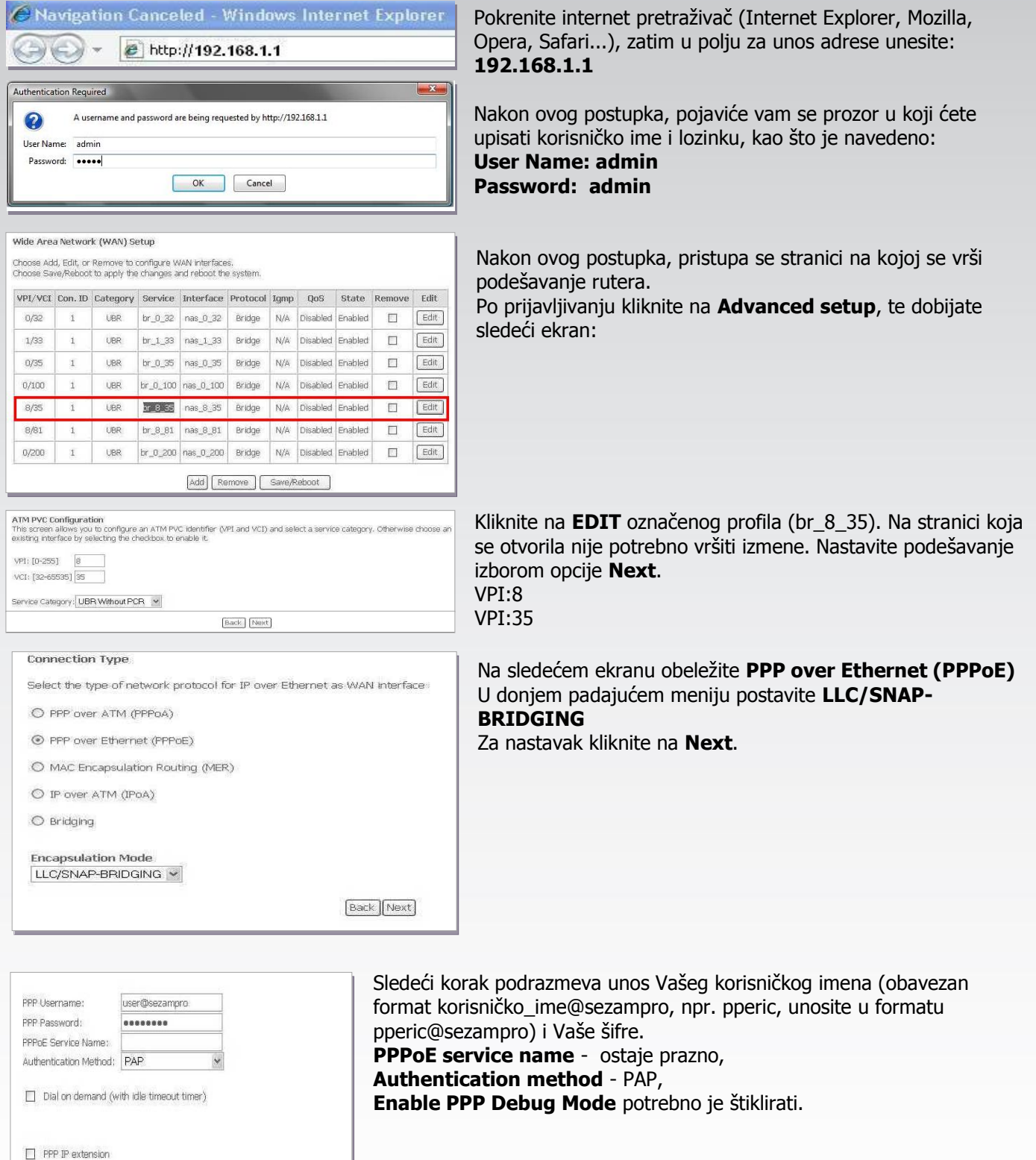

Na kraju kliknite na **Next**.

# **Uputstvo za podešavanje TP-LINK TD-8840/8811 ADSL2+ rutera**

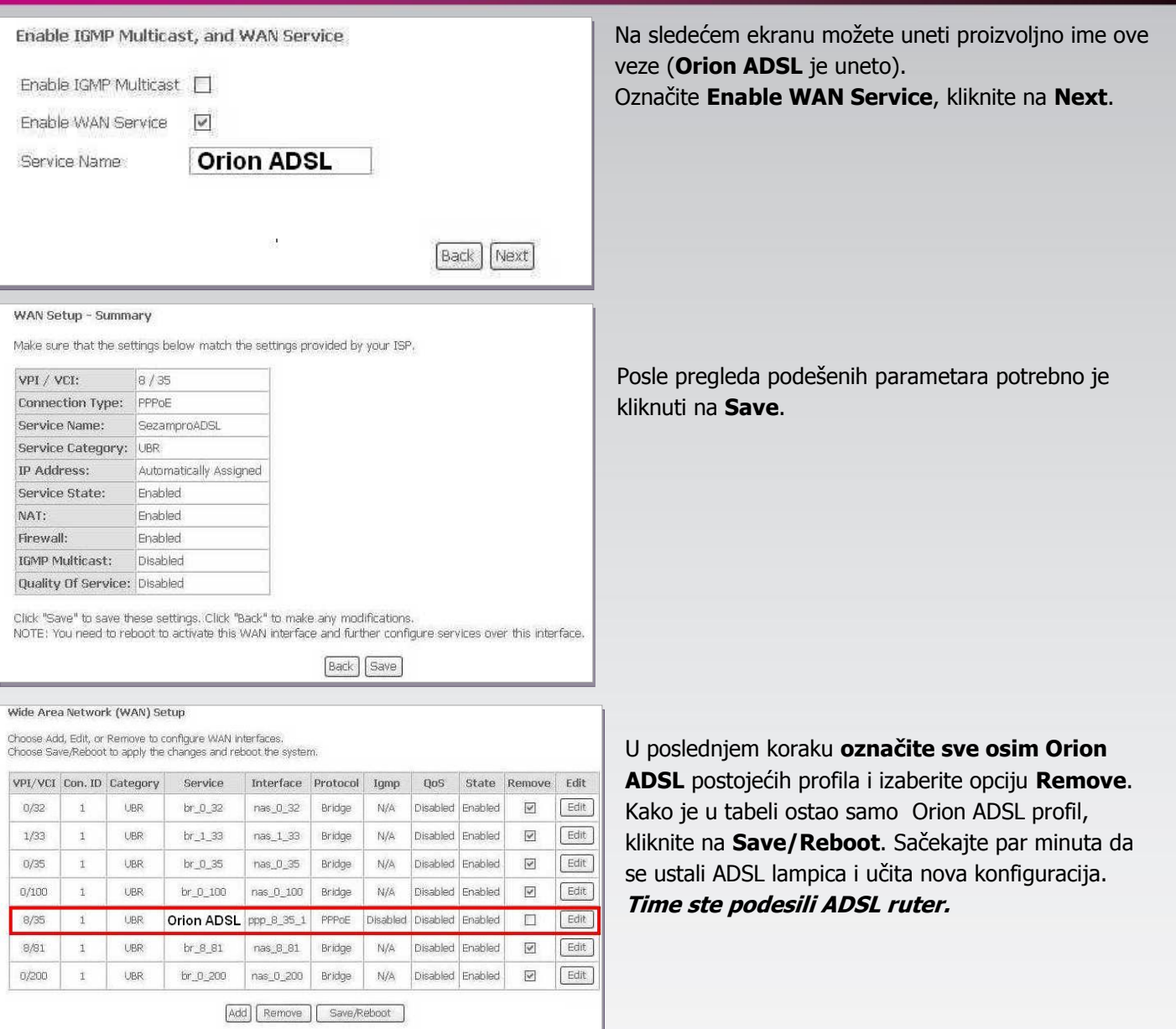

Ukoliko budete imali ikakvih nejasnoća ili problema, molimo Vas da se obratite korisničkom servisu telefonskim putem na: **011 4100 100**.

Sve tekuće informacije možete naći i na našem sajtu : **www.oriontelekom.rs**